# **About Quizzes**

Use the Quizzes tool to take a quiz, review your quiz results, and see class statistics for a quiz.

#### Access the Quizzes Tool

Select **Quizzes** from the navigation bar on the course home page.

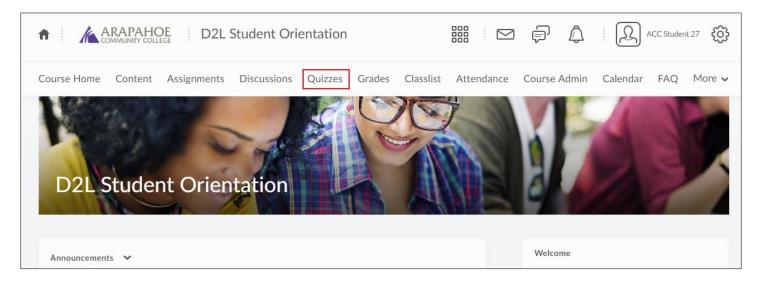

#### **Taking a Quiz**

**Step 1**: On the **Quiz List** page, select the quiz you want to take.

| Quiz List                                                                       |          | 🕑 Help   |
|---------------------------------------------------------------------------------|----------|----------|
| Current Quizzes                                                                 | Feedback | Attempts |
| Syllabus Quiz<br>Available on Jul 1, 2019 12:00 AM until Jul 15, 2019 12:00 AM  | -        | 0/3      |
| Week 2 Quiz 🐱<br>Available on Jun 24, 2019 12:00 AM until Jul 8, 2019 12:00 AM  |          | 0/1      |
| Future Quizzes                                                                  | Feedback | Attempts |
| Week 3 Quiz 🖌<br>Available on Jul 15, 2019 12:00 AM until Jul 29, 2019 12:00 AM |          | 0 / 1    |

### **Quizzes in Content**

Quizzes may also be accessed through the Table of Contents when your instructor creates quiz activities in course modules.

| Table of Contents | 12 |                                                                                                    |  |
|-------------------|----|----------------------------------------------------------------------------------------------------|--|
| Getting Started   | 4  | 0 % 0 of 3 topics complete                                                                                                    |  |
| Week 1            | 3  | Chapter One                                                                                                    |  |
| Week 2            | 4  | Syllabus Quiz                                                                                                    |  |
| Week 3            | ~  | Starts Jul 1, 2019 12:00 AM Ends Jul 15, 2019 12:00 AM                                                                             |  |
| Survey Link       |    | Chapter One: Introducing Self  Discussion Topic                                                                                    |  |
| YuJa              | 1  | Please use Chapter One: Introducing Self from our Text: D2L Trainings for Students and Teachers (2017) for the basis of discussion |  |

**Step 2**: Take note of the **Time Allowed** and number of **Attempts** available. Read the instructions and details for the quiz, and when you're ready, select **Start Quiz!** 

| Summary - Syllabus Quiz 🗸                                                                                                    |
|----------------------------------------------------------------------------------------------------|
| Quiz Details                                                                                                    |
| Current Time                                                                                                    |
| 9:39 AM Update                                                                                                    |
| Current User                                                                                                    |
| ACC Student 27 (username: ACC.Student 27)                                                                                                    |
| Quiz Period                                                                                                    |
| Available on Jul 1, 2019 12:00 AM until Jul 15, 2019 12:00 AM                                                                                                    |
| Time Allowed                                                                                                    |
| 0:30:00                                                                                                    |
| Attempts                                                                                                    |
| Allowed - 3, Completed - 0                                                                                                    |
| Instructions                                                                                                    |
| You can "Save" your response to each question as you work through the quiz. When you navigate to the Next Page or Previous Page, all your responses on the current page will be automatically saved. |
| Before you submit the quiz, you will have the opportunity to return to questions that you may have missed or have not yet answered.                                                                  |
| Once the allocated time period that was set for this quiz expires, you are required to submit your quiz responses.                                                                                   |
| Note: Any responses that you have not saved before the time limit expires will not be submitted.                                                                                                    |
| When you have finished reviewing these instructions, click on "Start Quiz" to begin Attempt 1.                                                                                                    |
| The timer will not begin until after the set up process is finished.                                                                                                    |
| Start Quiz!                                                                                                    |

Answer each question. You can see which questions you have answered to in the Questions section of the quiz's left panel. You can also select the question number in the quiz's left panel to go back to the question.

**Note**: Questions will auto-save as you answer them.

- Select Next Page or Previous Page to navigate between pages.
- Select **Submit Quiz** when you are ready to submit.

| Syllabus Qui                                                                            | Z                                                                                         | × |  |
|-----------------------------------------------------------------------------------------|-------------------------------------------------------------------------------------------|---|--|
| "ime Limit: 0:30:00                                                                     | Time Left:0:27:13 ACC Student 27: Attempt 1                                               |   |  |
|                                                                                         |                                                                                           |   |  |
| Page 1:                                                                                 |                                                                                           |   |  |
| $\square$                                                                               |                                                                                           |   |  |
| 1 2 3                                                                                   | Question 9 (1 point)                                                                      |   |  |
|                                                                                         | What is my extension?                                                                     |   |  |
| 4 5 6                                                                                   | what is my extension.                                                                     |   |  |
|                                                                                         | A) 7294                                                                                   |   |  |
|                                                                                         |                                                                                           |   |  |
| 7 8 9                                                                                   | B) 5371                                                                                   |   |  |
|                                                                                         |                                                                                           |   |  |
| 10                                                                                      | C) 5616                                                                                   |   |  |
|                                                                                         | D) 0520                                                                                   |   |  |
|                                                                                         | 0) 0520                                                                                   |   |  |
|                                                                                         |                                                                                           |   |  |
|                                                                                         | Question 10 (1 point)                                                                     |   |  |
| Which of the following are a form of academic dishonesty?                               |                                                                                           |   |  |
|                                                                                         |                                                                                           |   |  |
|                                                                                         | A) Utilizing previously used textbooks that have answers to exercises written in the book |   |  |
|                                                                                         |                                                                                           |   |  |
| <ul> <li>B) Utilizing an Instructor's edition of the textbook</li> </ul>                |                                                                                           |   |  |
|                                                                                         | C) Copying another student's course assignments and submitting as one's own work          |   |  |
|                                                                                         |                                                                                           |   |  |
| D) Helping another student with their course assignments                                |                                                                                           |   |  |
|                                                                                         |                                                                                           |   |  |
| E) Having any individual other than the student work on and complete course assignments |                                                                                           |   |  |
|                                                                                         |                                                                                           |   |  |
| F) Copying anything directly from an outside source and submitting it as one's own work |                                                                                           |   |  |
| G) All of the above                                                                     |                                                                                           |   |  |
|                                                                                         |                                                                                           |   |  |
|                                                                                         |                                                                                           |   |  |
|                                                                                         |                                                                                           |   |  |
|                                                                                         | Submit Quiz 3 of 10 questions saved                                                       |   |  |
|                                                                                         | Submit Quiz 3 of 10 questions saved                                                       |   |  |

**Note:** If you try to submit a quiz with unanswered questions, you will see a warning at the top of the Submit Quiz page informing you about unanswered questions. Select each link beneath the warning to return to each unanswered question.

Step 3: After you answer all quiz questions, select Submit Quiz.

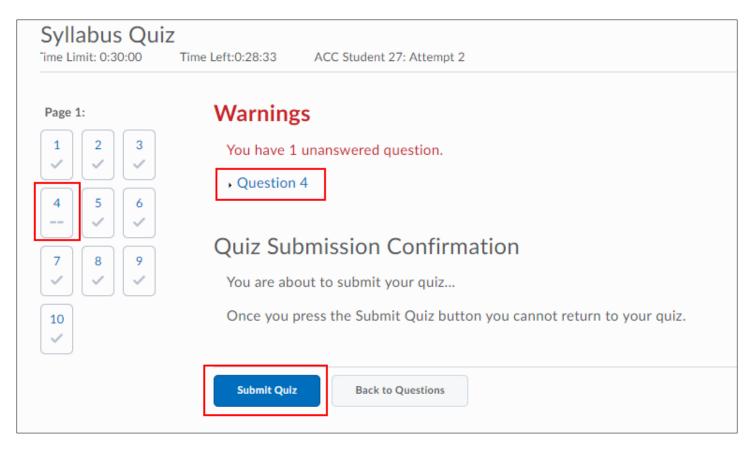

#### Watching the Time

If your quiz has a time-limit you may be prompted or forced to submit your quiz.

**Note:** Although you can start a quiz and navigate away from it at any time during the attempt, the timer for the quiz does not pause and continues to record your **Time Taken**.

## Viewing Your Submission Information and Graded Quizzes

On the **Quiz List** page, select **Submissions** from the context menu of the quiz you want to view. View your quiz score on the Quiz Submissions page. If learning objectives are associated with your quiz submission, they also display here.

| Quiz List                                               |                             |          | 🕜 Helj   |
|---------------------------------------------------------|-----------------------------|----------|----------|
| Current Quizzes                                         |                             | Feedback | Attempts |
| Syllabus Quiz v<br>Available on Jul 1. 2019 12:00 AM ur | ntiLlul.15, 2019 12:00 AM   | -        | 2/3      |
| Week 2 Quiz<br>Available on Ju Reports                  | , 2019 12:00 AM             |          | 0/1      |
| Future Quizzes                                          |                             | Feedback | Attempts |
| Week 3 Quiz 🐱<br>Available on Jul 15, 2019 12:00 AM (   | intil Jul 29, 2019 12:00 AM |          | 0/1      |

Note: Grades and statistical information are not available until they are released.

| Quiz List > Submissions                                                                         |               |
|-------------------------------------------------------------------------------------------------|---------------|
| Quiz Submissions - Syllabus Quiz 🗸                                                              |               |
| une standulea an este seconominatasis autocaestor — secas≱ tarcantendadada dua secasistada — Un |               |
| ACC Student 27 (username: ACC.Student 27)                                                       |               |
|                                                                                                 |               |
| Individual Attempts                                                                             | Score         |
| Attempt 1                                                                                       | 6 / 10 - 60 % |
| Attempt 2                                                                                       | 8 / 10 - 80 % |
|                                                                                                 | 0710-00%      |
| Overall Grade (highest attempt):                                                                | 8 / 10 - 80 % |
|                                                                                                 |               |